## **Sistema de Atendimento**

O Módulo de atendimento consiste em atender os clientes que possuem pasta aberta no EAAJ. Inicialmente o funcionário administrativo ou bolsista cadastra a solicitação do cliente no sistema, que automaticamente envia um aviso no e-mail do docente e aluno responsável pela pasta.

Para acessar o sistema de atendimentos, inicialmente o aluno deve entrar no portal do EAAJ e selecionar **Meus Atendimentos**.

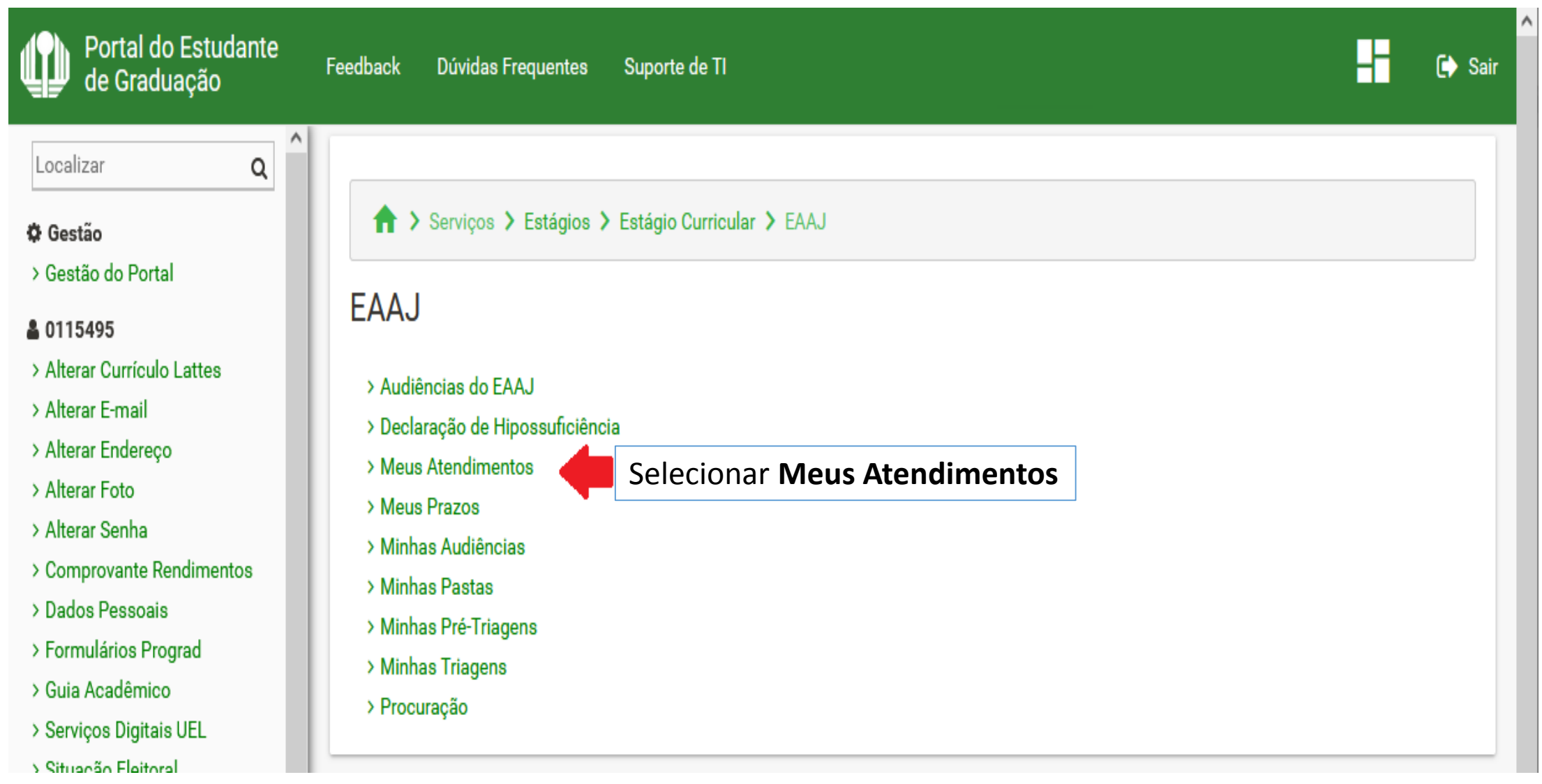

## Tela inicial dos atendimentos onde são listados os atendimentos pendentes.

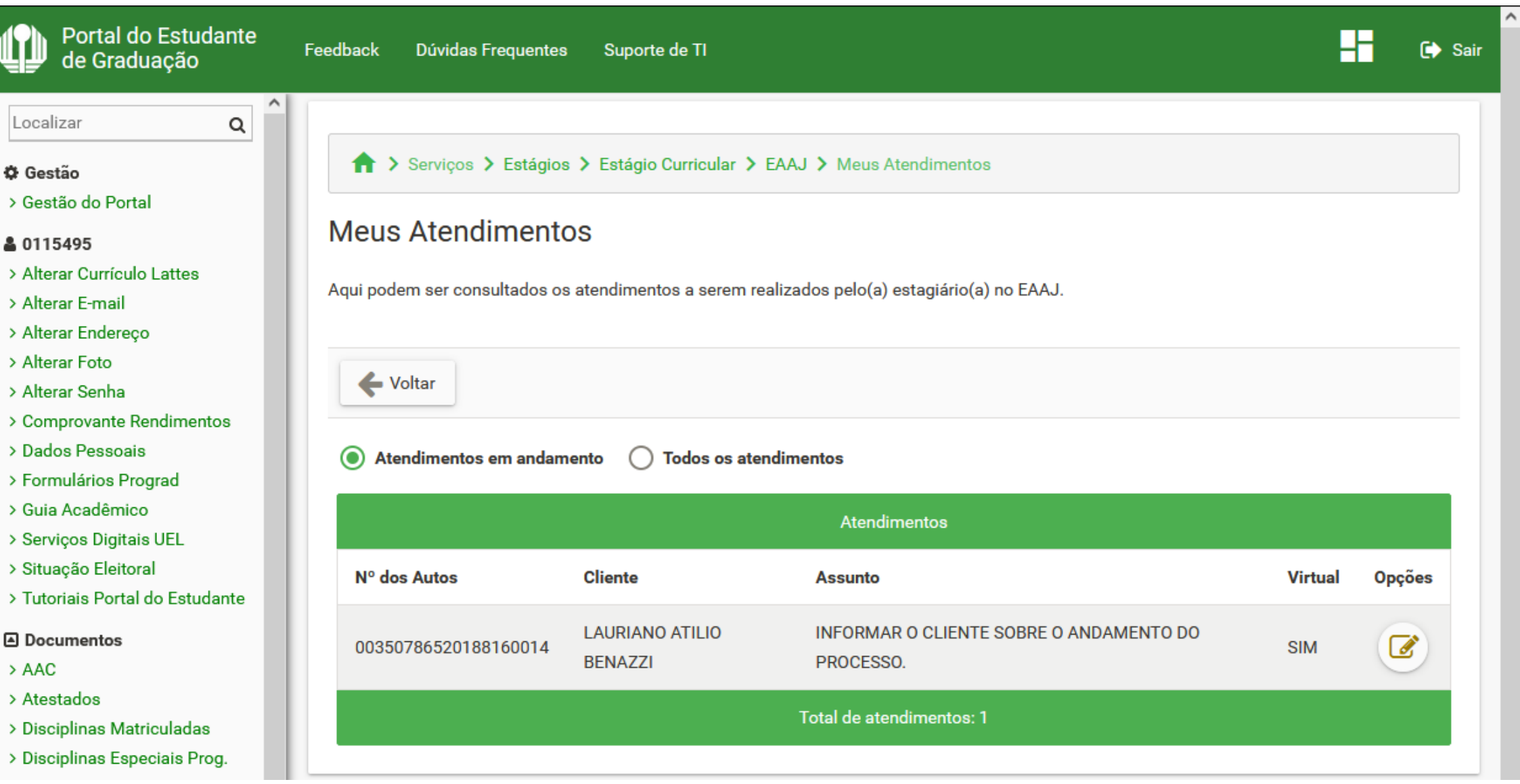

Para se iniciar um atendimento, deve selecionar opções e informar se deseja **incluir/consultar documentos** ou **incluir/consultar providência na Ficha de Acompanhamento**.

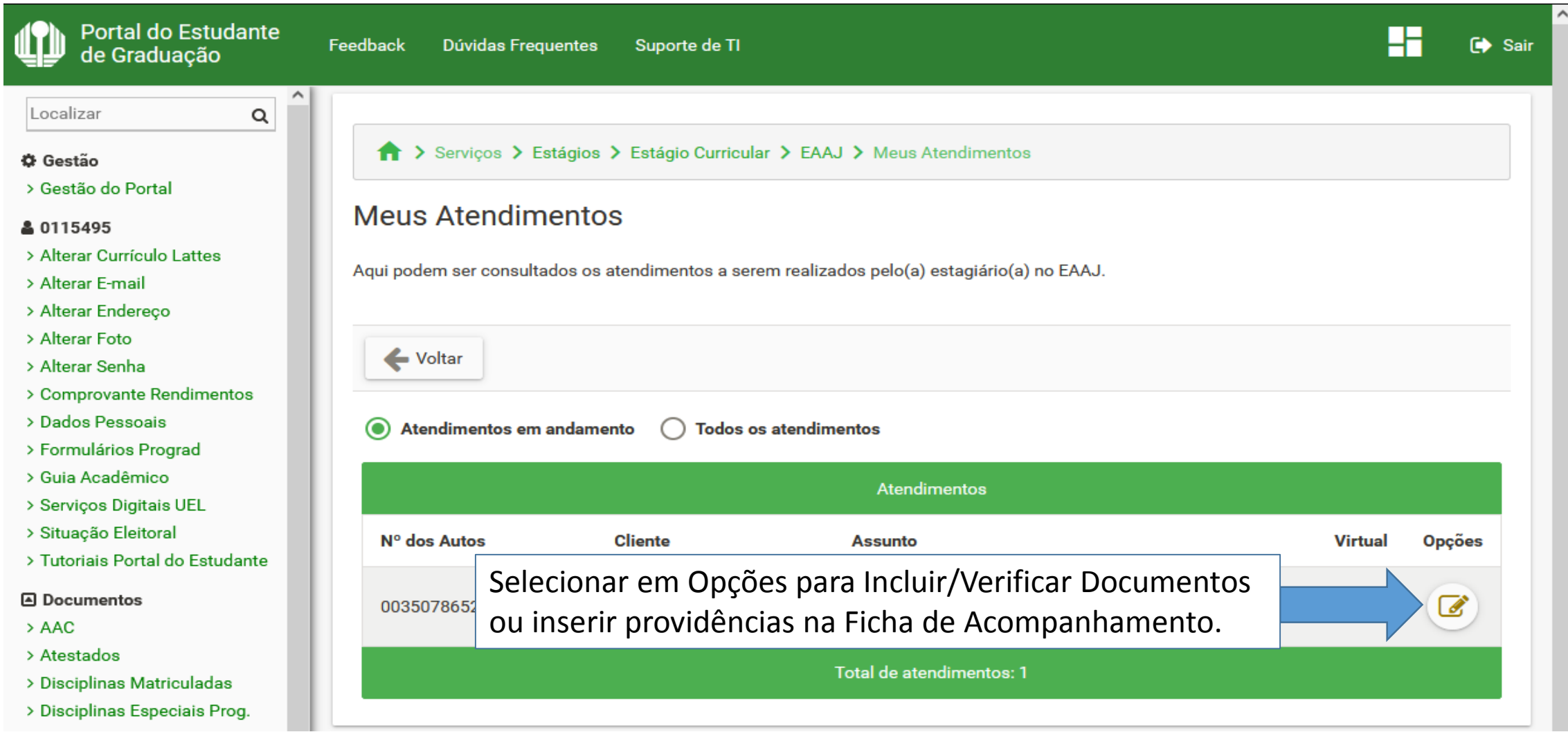

Caso o atendimento esteja concluído, o aluno deve descrever na Ficha de Acompanhamento

a conclusão do atendimento e informar ao docente responsável para concluir o atendimento.

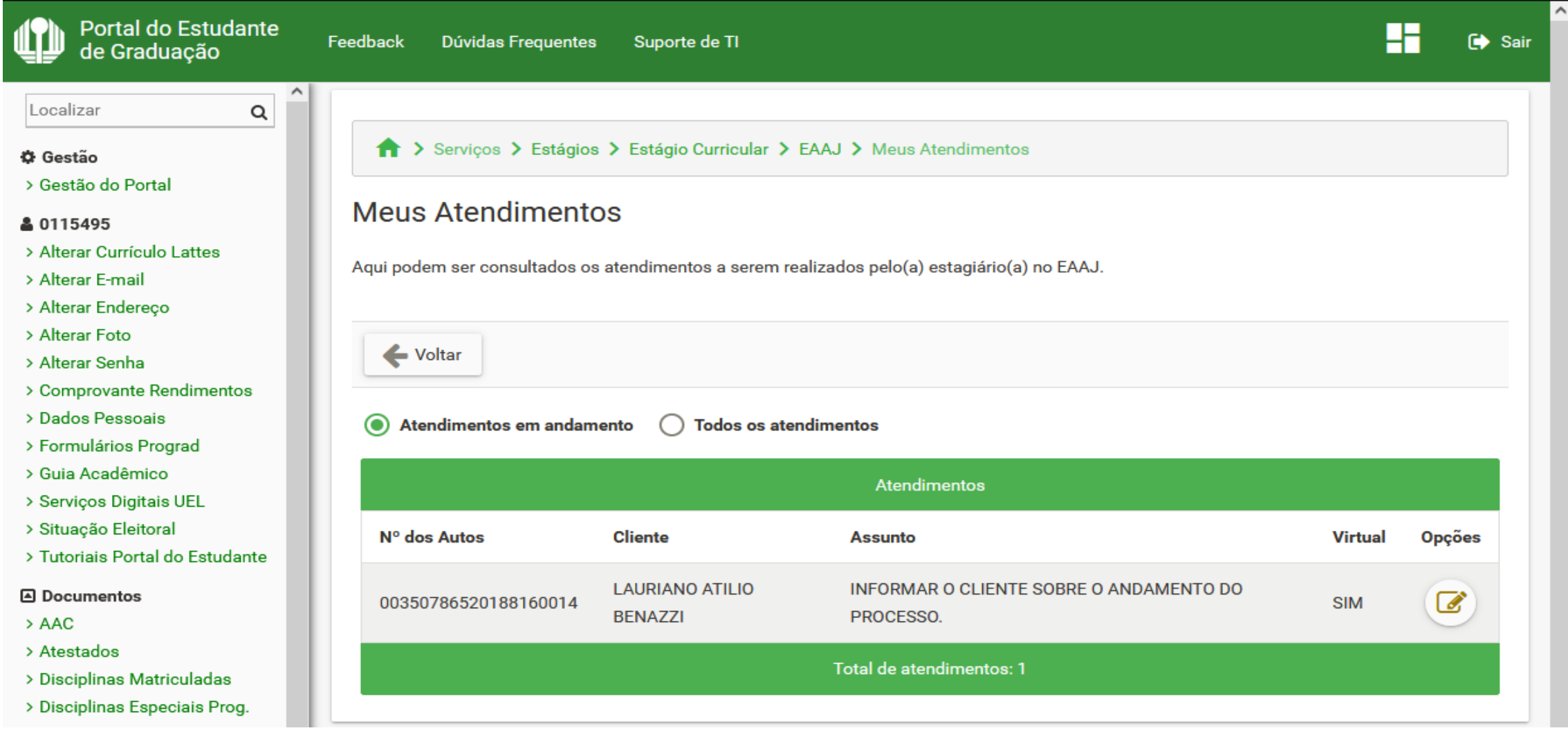